## **(b) 'Tune T' von Siemens bzw. 'sDemo' von Audio Service verkaufen | Arbeitsablauf**

## Schritt für Schritt

Demo-Geräte, die selber nicht verkauft werden, sondern ausschließlich die Geräte simulieren, welche in den Artikel Verknüpfungen hinterlegt sind. Dabei ist das Gerät zu bestellen bzw. aus dem Lager zu nehmen, welches simuliert wurde und der Kunde kaufen möchte (Geräte zum Simulieren, Programmieren, Verkaufen).

Ablauf beim/mit dem Kunden:

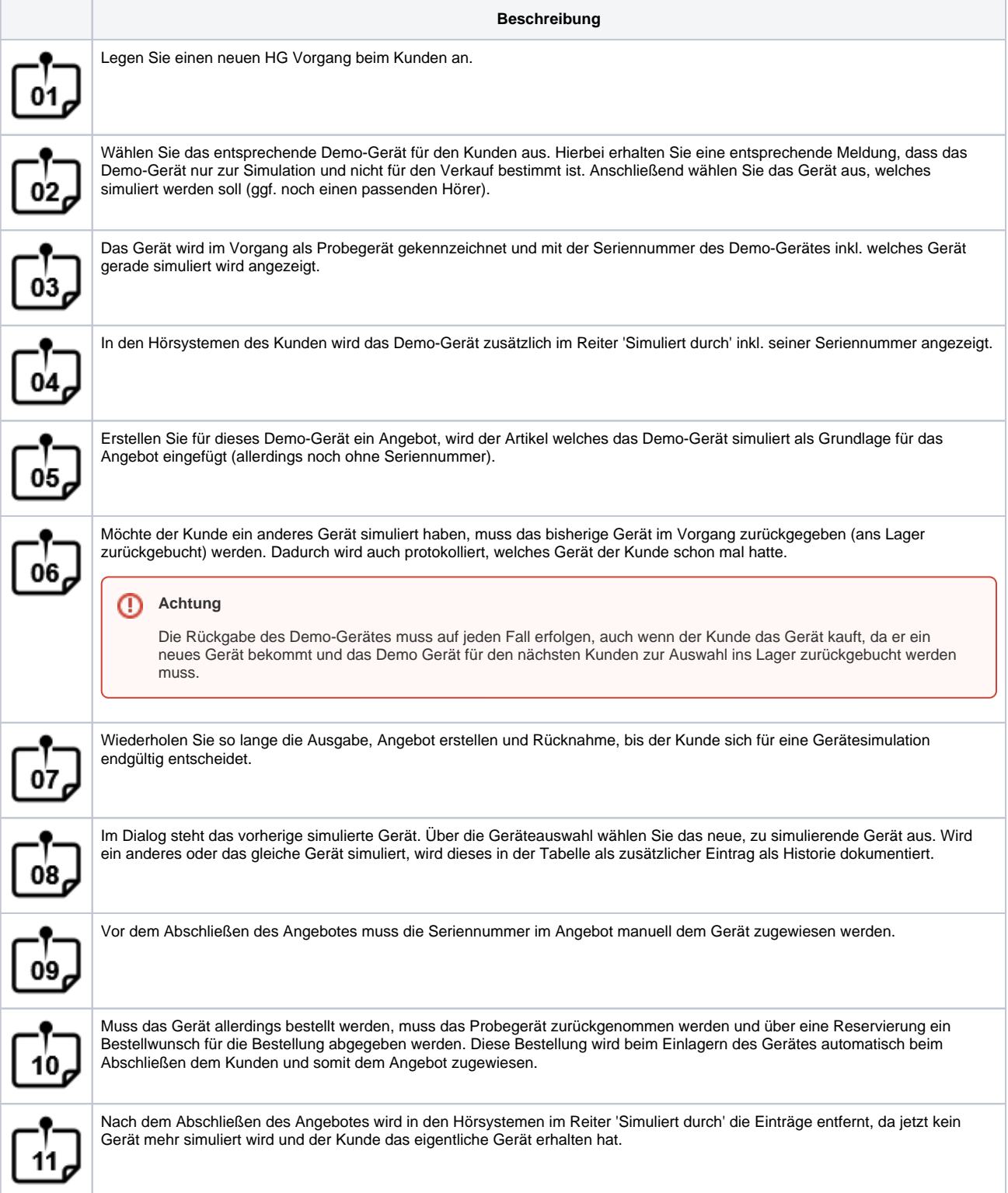

## **(b) 'Tune T' von Siemens bzw. 'sDemo' von Audio Service verkaufen | Arbeitsablauf**

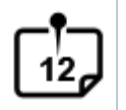

Optional vor dem Abschließen: Soll das Gerät welches simuliert wurde, bestellt werden, wird bei der Bestellung direkt das simulierte Gerät in den Bestellwunschdialog eingetragen und als Bestellwunsch in der Lagerverwaltung angelegt.

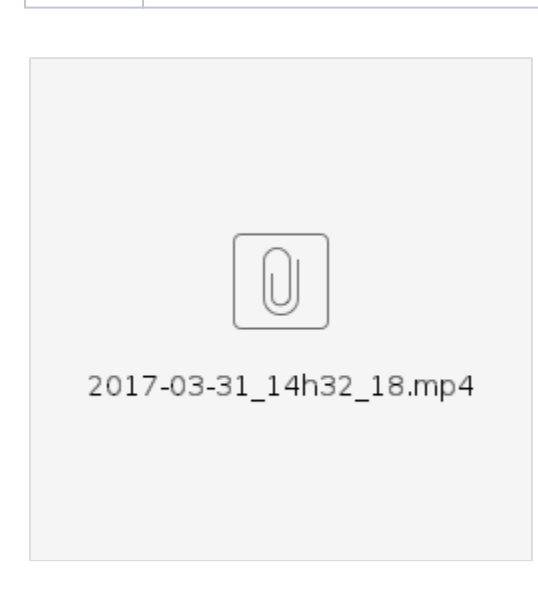

## Siehe auch ...

- [Ausgabe von konfigurierbaren Hörsystemen z. B. sDemo, Tune oder Tune T | Arbeitsablauf](https://manual.amparex.com/pages/viewpage.action?pageId=6652864)
- [Codierte Hörsysteme | Arbeitsablauf](https://manual.amparex.com/pages/viewpage.action?pageId=5867443)
- [Cros bzw. Bicrosgeräte | Arbeitsablauf](https://manual.amparex.com/pages/viewpage.action?pageId=6652874)
- [Ein in Noah angepasstes Hörgerät suchen | Arbeitsablauf](https://manual.amparex.com/pages/viewpage.action?pageId=5867441)
- [Hörgeräteabbruch | Arbeitsablauf Vorgangsweise bei einem Abbruch einer Hörgeräteversorgung](https://manual.amparex.com/pages/viewpage.action?pageId=6652866)
- [Hörgeräteverlust während der Anpassphase | Arbeitsablauf](https://manual.amparex.com/pages/viewpage.action?pageId=6652868)
- [Probegeräte und reservierte Geräte ausgeben | Arbeitsablauf](https://manual.amparex.com/pages/viewpage.action?pageId=6652870)
- [Wie werden Tinnitusgeräte eingerichtet und abgerechnet | Arbeitsablauf](https://manual.amparex.com/pages/viewpage.action?pageId=6652872)